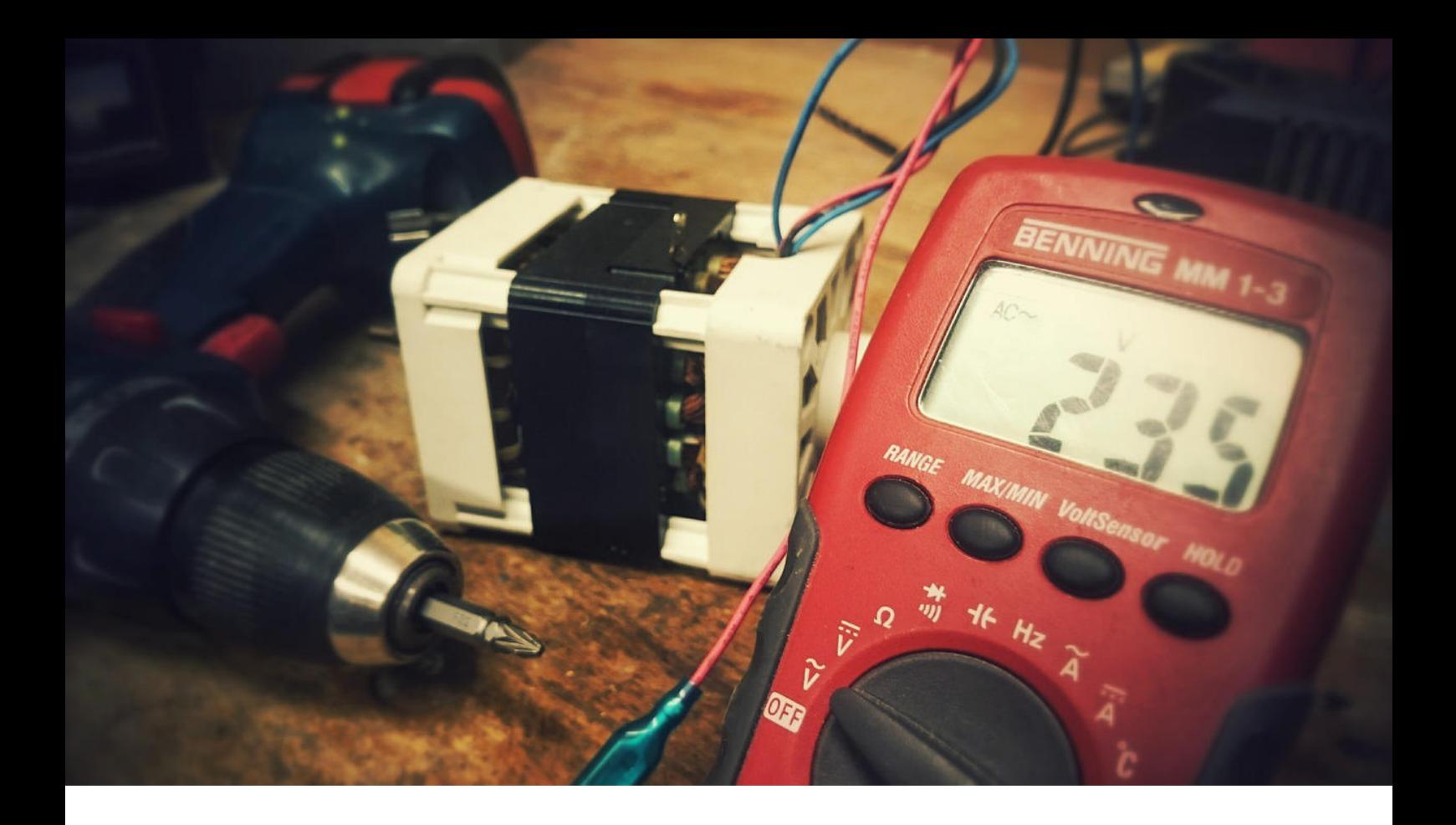

### Application Note AN-EIS-001

# Spettroscopia di impedenza elettrochimica

## Parte 1 – Principi di base

La spettroscopia di impedenza elettrochimica (EIS) è una tecnica multidisciplinare ampiamente utilizzata per caratterizzare il comportamento di sistemi elettrochimici complessi. Ciò che distingue EIS è la sua capacità di isolare e distinguere l'influenza di vari fenomeni fisici e chimici a un dato potenziale applicato, cosa che non è possibile con le tecniche elettrochimiche «tradizionali». EIS è impiegato nello studio di una gamma di sistemi complessi tra cui batterie, catalisi e processi di corrosione. Negli ultimi anni, EIS è diventato anche più popolare per studiare le interfacce dei semiconduttori e la diffusione degli ioni attraverso le membrane.

Questa serie di sette parti introduce l'EIS e copre la teoria di base, le configurazioni sperimentali, i circuiti equivalenti comuni utilizzati per l'adattamento dei dati e suggerimenti per migliorare la qualità dei dati misurati e l'adattamento. Questa Application Note (Parte 1) si concentra sui principi di base delle misurazioni EIS.

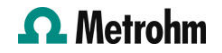

### PRINCIPI DELLE MISURE EIS

L'approccio fondamentale di tutti i metodi di impedenza consiste nell'applicare un segnale di eccitazione sinusoidale di piccola ampiezza al sistema in esame e misurare la risposta, che può essere corrente, tensione o un altro segnale di interesse<sup>1</sup>.

Una tipica curva i-V per un sistema elettrochimico teorico è mostrata in Figura 1.

1 Ad esempio, nel caso della spettroscopia di impedenza elettroidrodinamica (EHD), il segnale è la velocità di rotazione dell'elettrodo di lavoro.

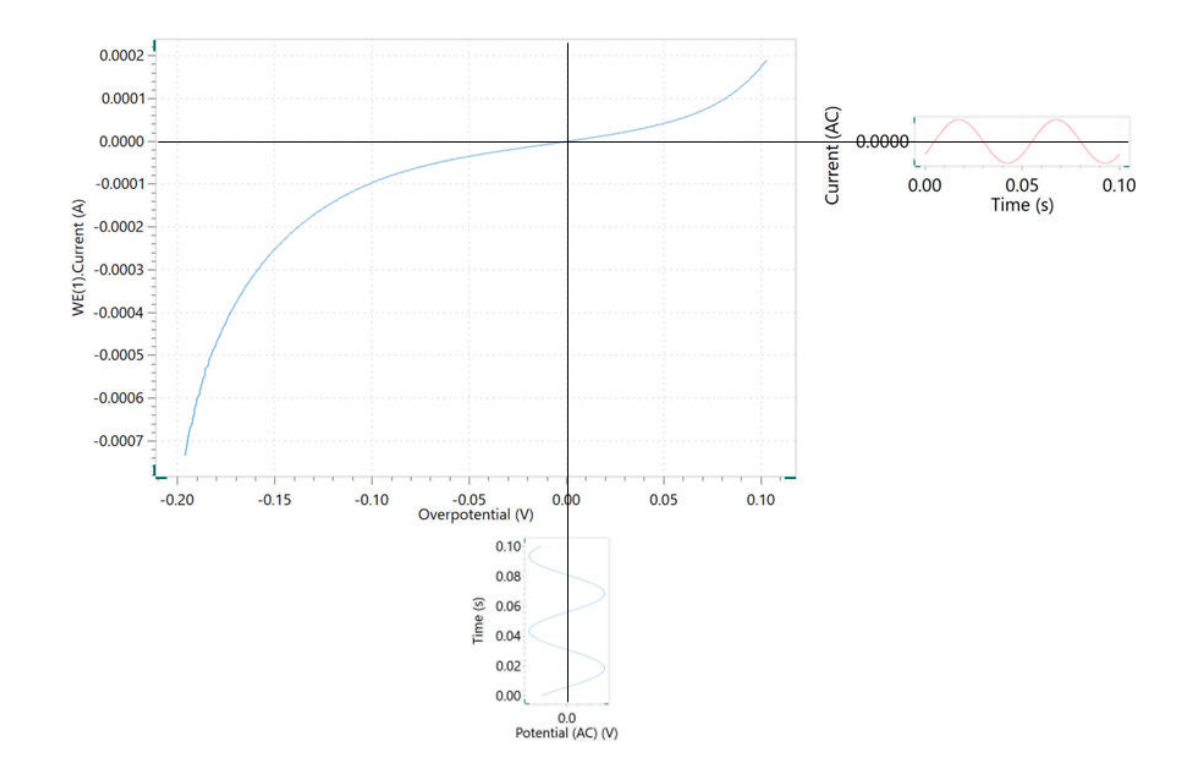

Figure 1. Curva che mostra il segnale di potenziale modulato applicato e il segnale di corrente modulato risultante registrato durante una misura di impedenza potenziostatica.

In EIS potenziostatico, un'onda sinusoidale di bassa ampiezza ∆E sin(ωt) di una particolare frequenza ω, è sovrapposta alla tensione di polarizzazione DC E<sub>0</sub>. Ciò si traduce in una risposta corrente di un'onda

sinusoidale sovrapposta alla corrente continua Δi sin(ωt + φ). La risposta corrente è spostata rispetto al potenziale applicato (Figura 2).

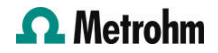

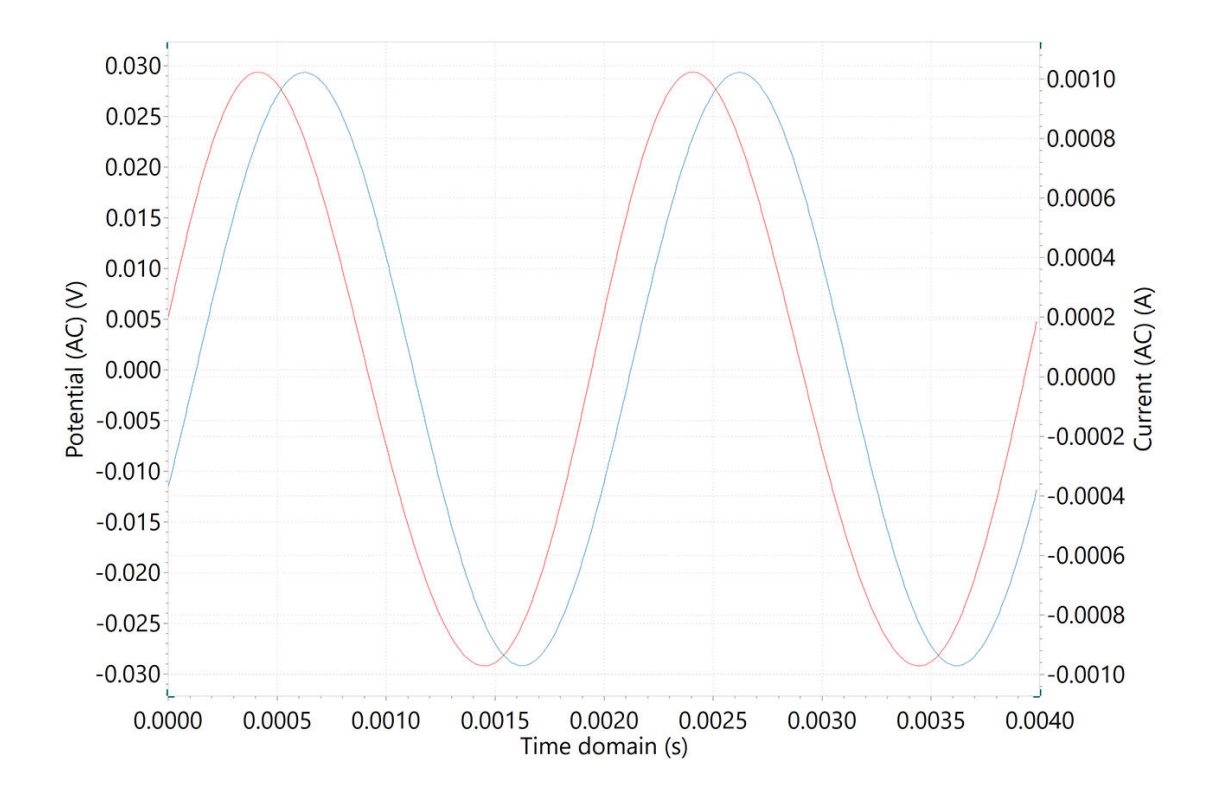

Figure 2. Grafici nel dominio del tempo della modulazione del potenziale CA a bassa ampiezza (curva blu) e della risposta della corrente CA (curva rossa).

Lo sviluppo in serie di Taylor per la corrente è dato da:

$$
\Delta i = \left(\frac{di}{dE}\right)_{E_0, i_0} \, . \quad \Delta E + \frac{1}{2} \left(\frac{d^2 i}{dE^2}\right)_{E_0, i_0} \, . \quad \Delta E^2 + \, \cdots
$$

Se l'ampiezza del segnale perturbante ∆E è piccola, allora la risposta può essere considerata lineare in prima approssimazione. Si può presumere che i termini di ordine superiore nella serie di Taylor siano

trascurabili. L'impedenza del sistema Z<sub>w</sub> può quindi essere calcolata utilizzando la legge di Ohm come segue:

$$
z_{\omega} = \frac{E_{\omega} (V)}{i_{\omega} (A)}
$$

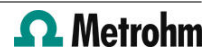

L'impedenza del sistema è una quantità complessa con un'ampiezza e uno sfasamento che dipendono dalla frequenza del segnale. Pertanto, variando la frequenza del segnale applicato, si può calcolare l'impedenza del sistema in funzione della frequenza. Tipicamente, in elettrochimica viene utilizzato un

intervallo di frequenza da 100 kHz a 0,1 Hz. Come accennato in precedenza, l'impedenza è una quantità complessa e può essere rappresentata in coordinate cartesiane e polari. In coordinate polari, l'impedenza dei dati è rappresentata da:

$$
z = |Z| e^{\varphi \omega}
$$

dove |Z| è l'entità dell'impedenza e φ è lo sfasamento. In coordinate cartesiane, l'impedenza è data da:

$$
z=z'-j\,.\,z''
$$

dove z' è la parte reale dell'impedenza, z'' è la parte immaginaria e  $j = \sqrt{(-1)}$ .

RAPPRESENTAZIONE DEI DATI

Il grafico della parte reale dell'impedenza rispetto alla parte immaginaria fornisce un cosiddetto diagramma di Nyquist, come mostrato nella Figura 3.

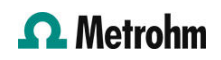

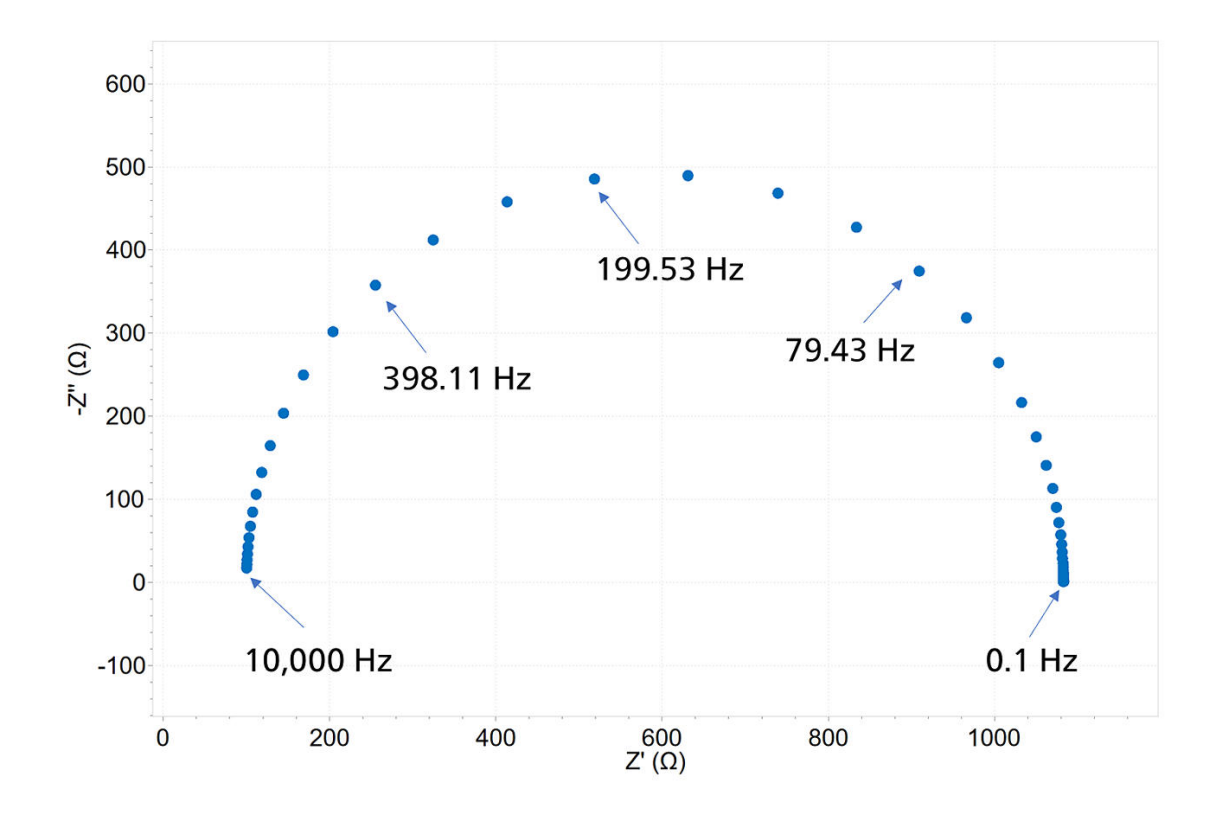

Figure 3. Una tipica trama di Nyquist. Per motivi di chiarezza, le frequenze corrispondenti che hanno prodotto alcuni punti dati sono state etichettate.

Il vantaggio del diagramma di Nyquist è che fornisce una rapida panoramica dei dati ed è possibile effettuare alcune interpretazioni qualitative. In un grafico di Nyquist, l'asse reale deve essere uguale all'asse immaginario (cioè assi isometrici) per non distorcere la forma della curva. La forma della curva è importante per fare interpretazioni qualitative dei dati. Lo svantaggio del diagramma di Nyquist è che le informazioni sulla frequenza non sono presenti. Un

modo per superare questo problema è etichettare alcune frequenze sulla curva, come è stato fatto in Figura 3.

Il modulo di impedenza e lo sfasamento sono tracciati in funzione della frequenza in due diversi grafici noti collettivamente come diagramma di Bode, mostrati nella Figura 4. Questo è un modo più completo di presentare i dati.

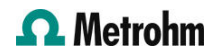

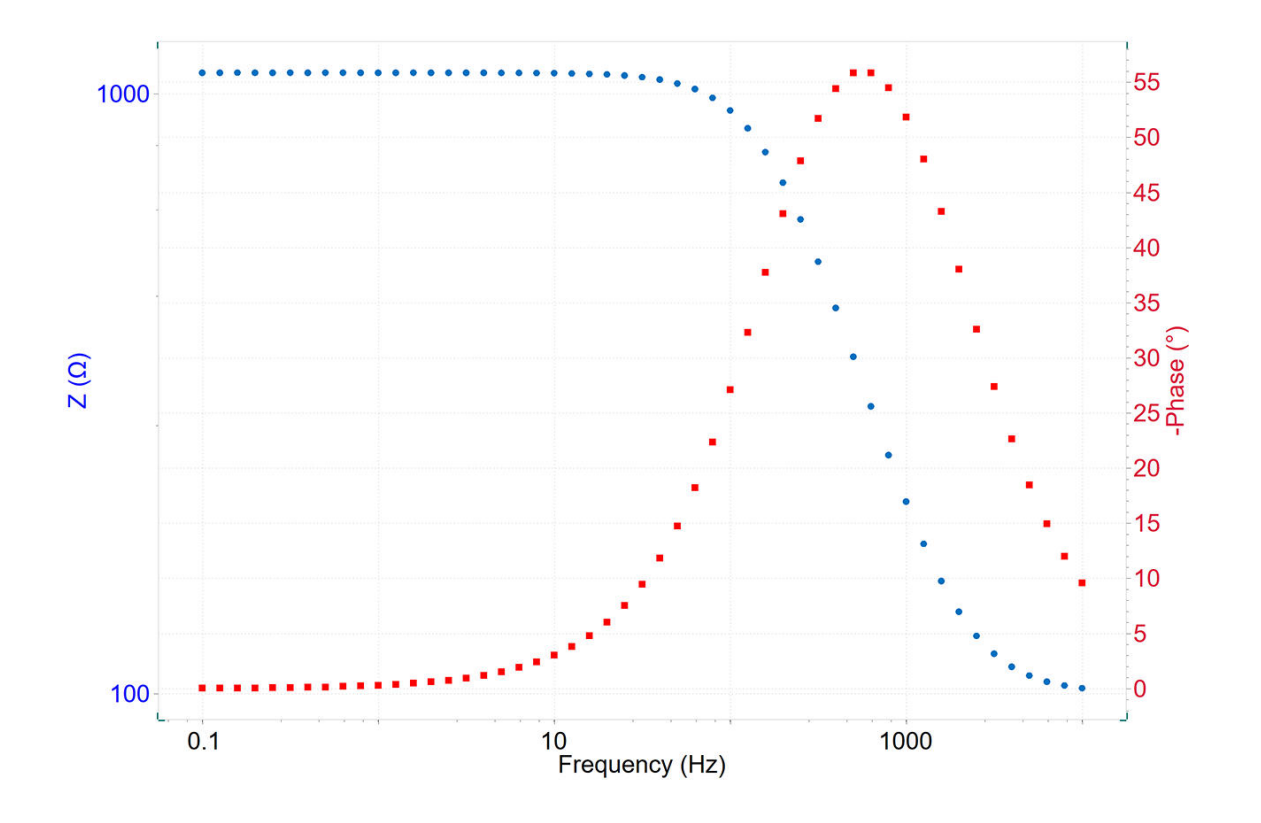

Figure 4. Un tipico grafico di Bode.

La relazione tra i due modi di rappresentare i dati è data da:

$$
|z|^2 = (z')^2 + (z'')^2
$$

$$
\tan(\varphi) = \frac{-z''}{z'}
$$

In alternativa, le componenti reale e immaginaria possono essere ottenute dalle seguenti equazioni:

$$
z' = |z| \cos \varphi
$$

$$
-z'' = -|z| \sin \varphi
$$

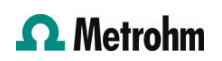

### CONCLUSIONI

In questa Application Note viene fornita un'introduzione alla spettroscopia di impedenza elettrochimica (EIS). Vengono discussi i principi di base su come viene calcolata l'impedenza dai segnali oscillanti.

Inoltre, vengono fornite le coordinate cartesiane e polari per scrivere un numero complesso, insieme al diagramma di Nyquist, al diagramma di Bode e alla rappresentazione 3D dei dati.

### **CONTACT**

Metrohm Italiana Srl Via G. Di Vittorio, 5 21040 Origgio (VA) info@metrohm.it

### CONFIGURAZIONE

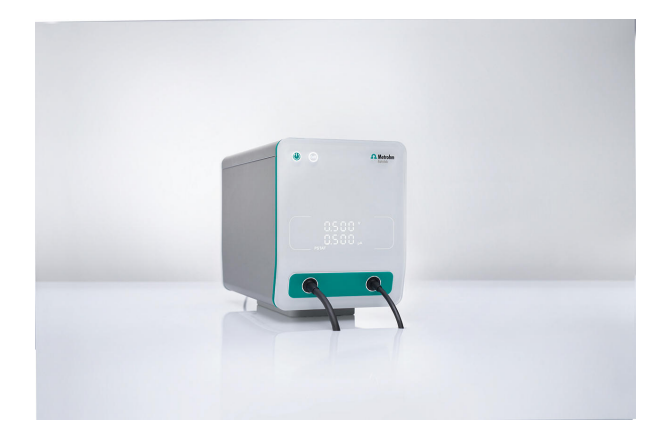

### [VIONIC](https://www.metrohm.com/products/3/5000/3500001080.html)

VIONIC è il nostro potenziostato/galvanostato di nuova generazione, con il nuovo software di Autolab INTELLO .

VIONIC offre la combinazione di caratteristiche tecniche più versatile di qualsiasi altro strumento singolo disponibile al momento sul mercato.

- Tensione conforme: ± 50 V
- Corrente standard  $\pm$  6 A
- Frequenza EIS: fino a 10 MHz
- Intervallo di campionatura fino a 1 μs

Nel prezzo di VIONIC sono incluse anche funzioni che normalmente rappresenterebbero un costo aggiuntivo con la maggior parte degli altri strumenti quali ad esempio:

- Spettroscopia di impedenza elettrochimica (EIS)
- Modalità flottante selezionabile
- Secondo elettrodo di rilevamento (S2)
- Scansione analogica

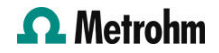

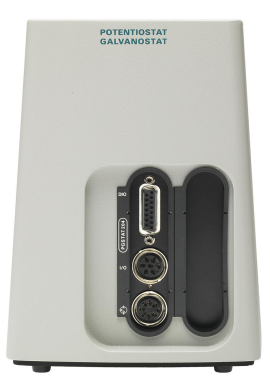

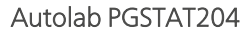

Il PGSTAT204 combina il minimo ingombro con un design modulare. Lo strumento comprende un potenziostato/galvanostato di base con una tensione conforme di 20 V e una corrente massima di 400 mA o 10 A in combinazione con il BOOSTER10A. Il potenziostato può essere ampliato in qualsiasi momento con un modulo aggiuntivo, per esempio il modulo per la spettroscopia di impedenza elettrochimica FRA32M (EIS).

Il PGSTAT204 è uno strumento economico, che può essere posizionato ovunque in laboratorio. Gli ingressi e le uscite analogici e digitali sono disponibili per controllare gli accessori e i dispositivi esterni Autolab. Il PGSTAT204 include un integratore analogico integrato. In combinazione con il potente software NOVA può essere utilizzato per la maggior parte delle tecniche elettrochimiche standard.

### [Autolab PGSTAT302N](https://www.metrohm.com/products/a/ut30/aut302n_s.html)

Questo potenziostato/galvanostato di fascia elevata e ad alta corrente, con una tensione di 30 V e una larghezza di banda di 1 MHz, combinato con il nostro modulo FRA32M, è appositamente progettato per la spettroscopia di impedenza elettrochimica.

Il PGSTAT302N è il successore del famoso PGSTAT30. La corrente massima è 2 A, l'intervallo di corrente può essere esteso a 20 A con il BOOSTER20 A, la risoluzione di corrente è 30 fA in un intervallo di corrente di 10 nA.

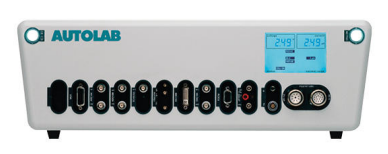

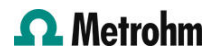

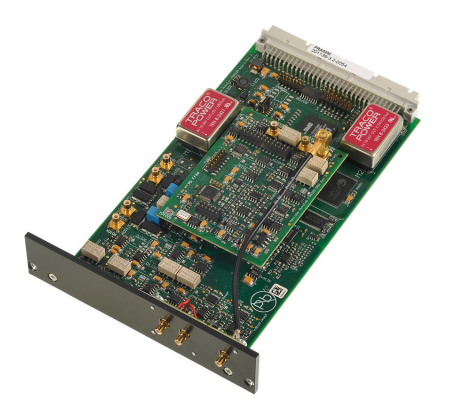

### [Modulo per la spettroscopia d'impedenza](https://www.metrohm.com/products/f/ra32/fra32m_s.html) [elettrochimica](https://www.metrohm.com/products/f/ra32/fra32m_s.html)

Il FRA32M fornisce i mezzi per effettuare misure di impedenza e di impedenza elettrochimica in combinazione con l'Autolab. Questo modulo permette di eseguire misurazioni di impedenza potenziostatiche e galvanostatiche in un ampio intervallo di frequenze da 10 μHz a 32 MHz (limitato a 1 MHz in combinazione con l'Autolab PGSTAT). Oltre alla classica EIS, il software NOVA permette inoltre agli utenti di modulare altri segnali esterni, come la velocità di rotazione di un elettrodo a disco rotante o la frequenza di una sorgente di luce per eseguire la spettroscopia di impedenza elettroidrodinamica o fotomodulata.

Il modulo FRA32M è dotato di un potente software di idoneità e simulazione per l'analisi dei dati di impedenza.

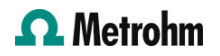